### **Web**

#### **Skills session #3**

**Salu Ylirisku 11.11.2020**

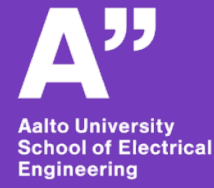

```
the html \geq bead \geq \varnothing script
htmll="en">
```
charset="UTF-8"> name="viewport" content="width=device-width, initial-scale t src="https://cdn.jsdelivr.net/npm/chart.js@2.9.3/dist/Cl >Weather page</title>

s id="myChart" width="400px" height="100px"></canvas>

```
function getData() {
sult = await fetch("https://elecdesign.org.aalto.fi/nr1/w
  .then(response => response.json());
      any
turn result;
```

```
on parseChartData(weatherData) {
t result = { labels: [], temperatures: [] };
```

```
r (let i=0; i<weatherData.timeSeries.length; i++) {
 // Add the name of the day to the labels, if new day
```
#### **A week ago**

Location: Helsinki

 $+3.2$ °C

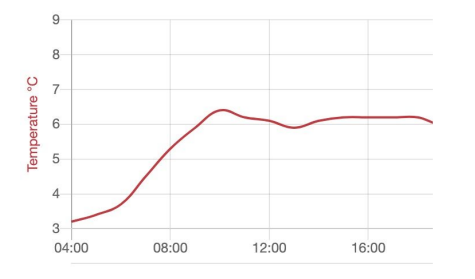

#### • **File hierarchy**

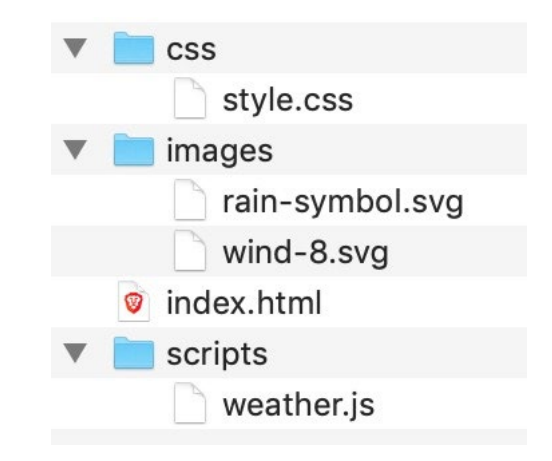

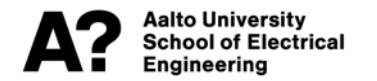

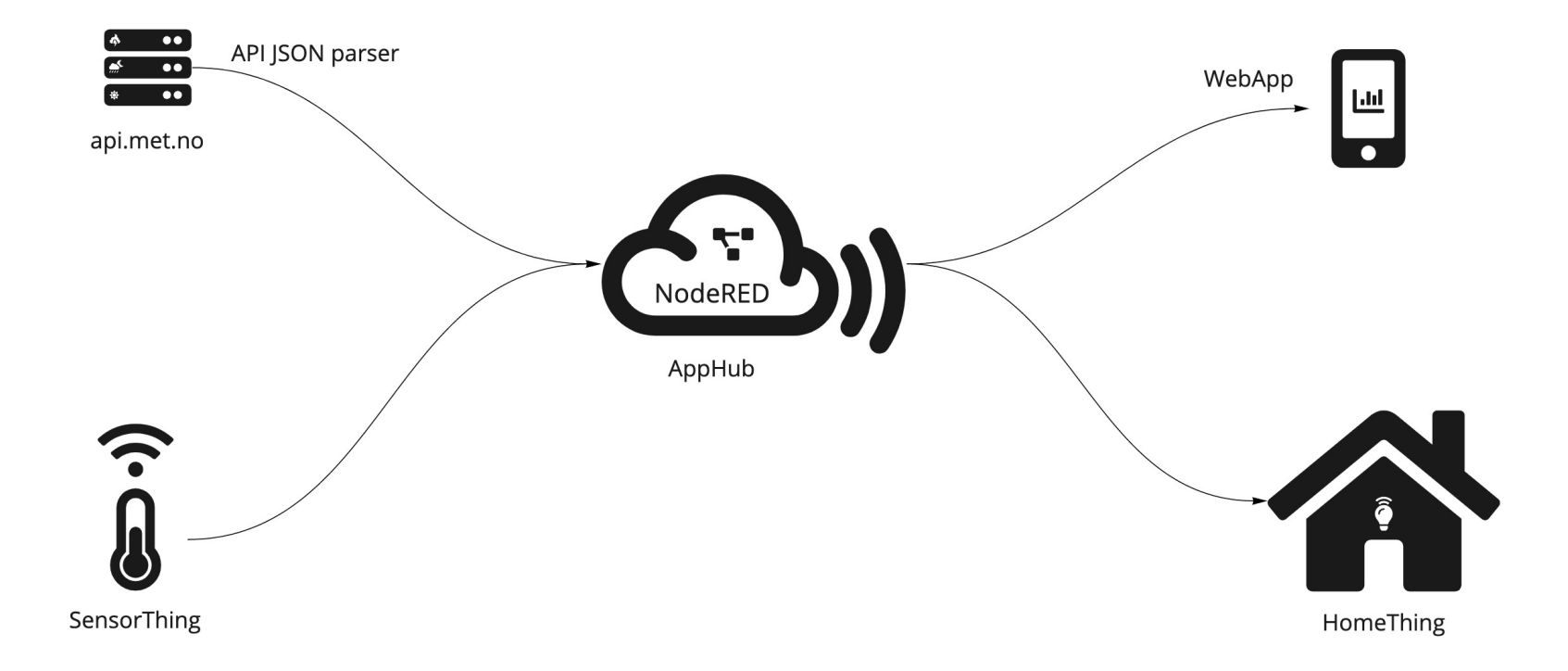

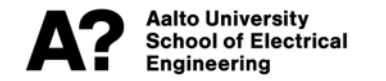

## **Local files vs. online files**

- **Last week we worked with local files**
- **These are files only visible to you on your machine**
- **The files need to be put on a web server to be shown online**

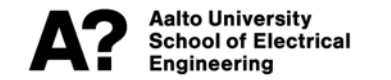

# **Traditionally**

- **Files were simply copied to the server's file directory**
- **This is how the example WeatherApp is now put online**
	- <https://elecdesign.org.aalto.fi/weatherapp/>

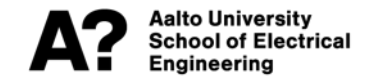

# **Currently – dynamic sites!**

- **Majority of web 'pages' are today created dynamically**
- **This means**
	- What is delivered to the web browser (HTML, CSS, JS and SVGs) may be generated on the fly

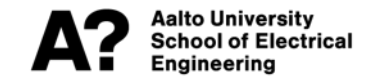

# **JavaScript on the server side**

- **JavaScript is used on the server side to create the "back-end" of dynamic web applications**
- **The most common tool is NodeJS**
	- It is the same OpenSource JavaScript engine that is used e.g. in Chrome ([https://v8.dev/\)](https://v8.dev/)
- **JavaScript takes time & effort to learn**
	- Node-RED helps to get in speed quicker
	- And provides no ceiling for the advanced programmer

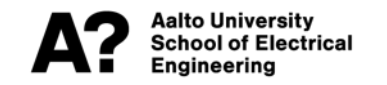

## **Node-RED**

• **A visual flow-based programming tool originally developed at IBM research**

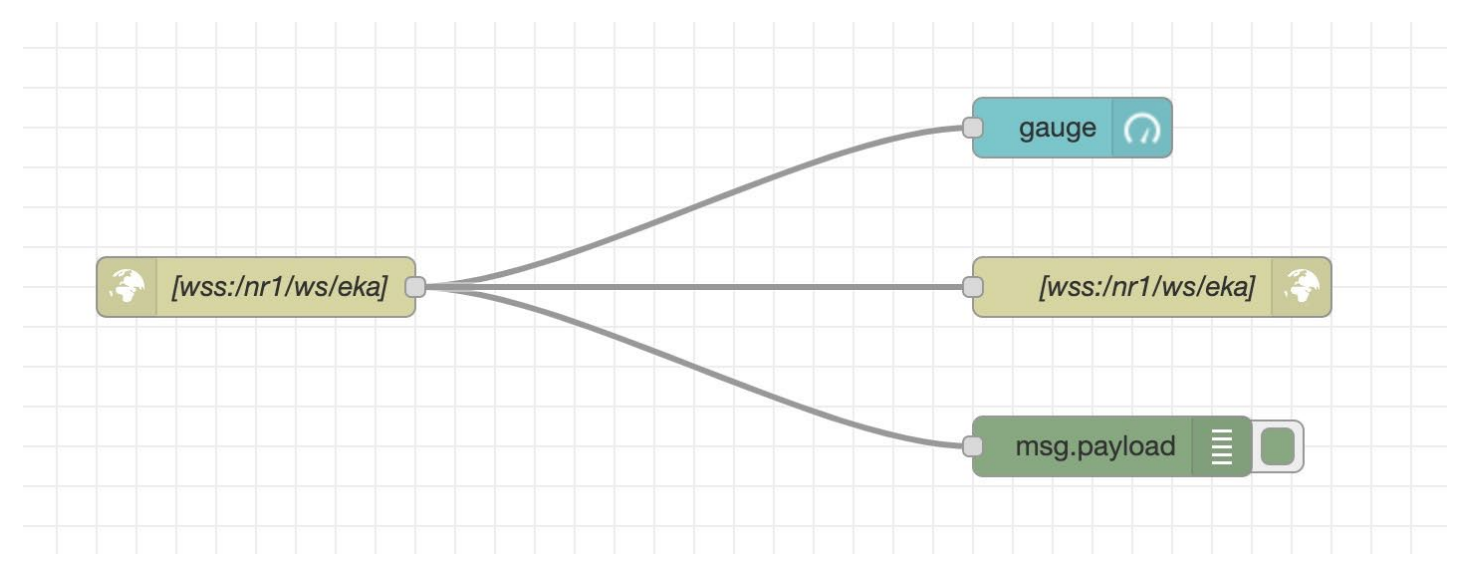

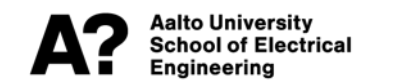

## **Todays exercise**

- **Putting last week's web page online with Node-RED**
- **Fetching api.met.no data from your chosen location and simplifying it for your web page**

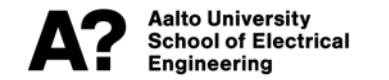

### **Local file structure vs. dynamic page**

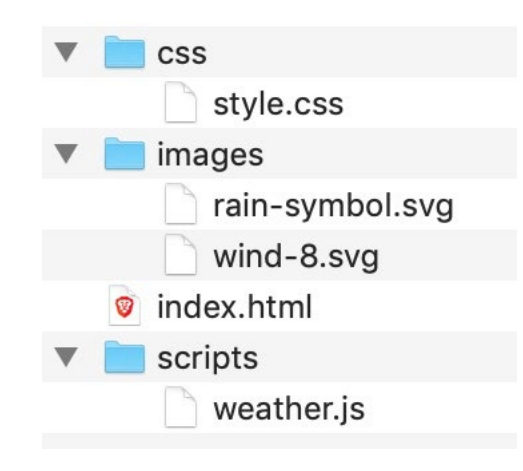

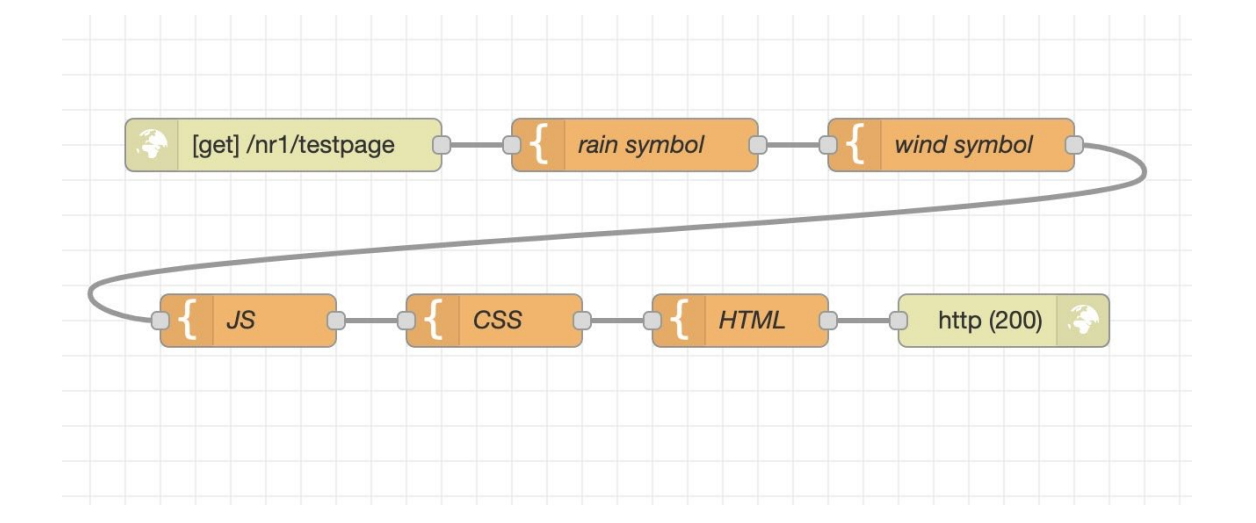

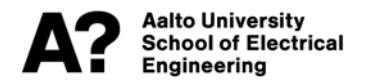

## **Nodes to use for the web page**

• **HTTP in and out**

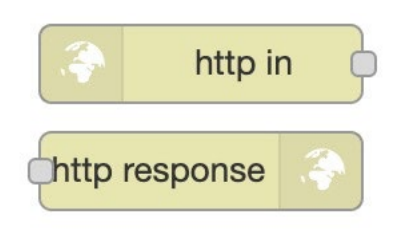

• **Template**

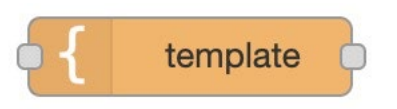

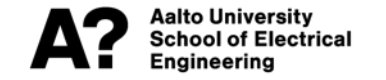

### **Demo**

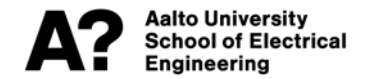

# **Try out**

- **Each team has own Node-RED instance with custom username (team1, team2, etc.) and password (Salu sends individually via chat)**
- **Note: only one person should edit the nodes at a time**
	- Otherwise your changes may be over-written

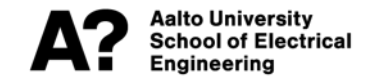

## **api.met.no**

- **Fetching api.met.no data from your chosen location and simplifying it for your web page**
- **You can get coordinates from Open Street Map**
	- Example: [https://nominatim.openstreetmap.org/search?q=helsinki+finland&form](https://nominatim.openstreetmap.org/search?q=helsinki+finland&format=geojson) at=geojson
- **api.met.no**
	- [https://api.met.no/weatherapi/locationforecast/2.0/documentation#!/da](https://api.met.no/weatherapi/locationforecast/2.0/documentation#!/data/get_complete) ta/get\_complete

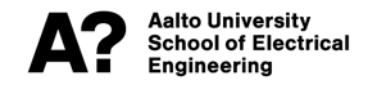

### **Nodes**

• **http nodes**

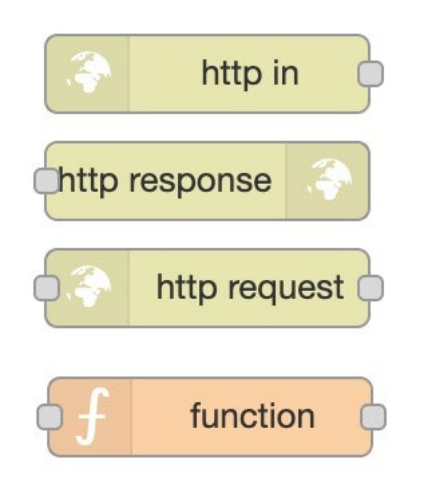

• **function**

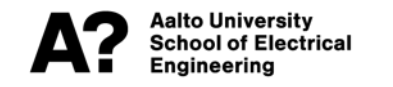

### **The node setup**

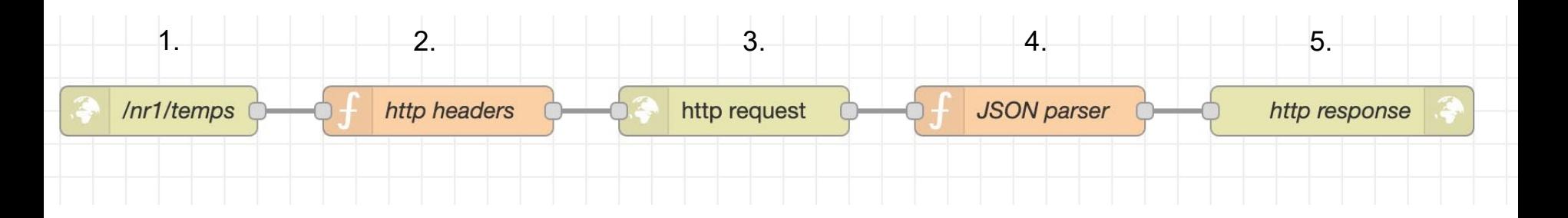

- **1. Name for the URL**
- **2. Setting fake HTTP headers for the API call**
- **3. Making the API call (api.met.no)**
- **4. Parsing the incoming data**
- **5. Delivering the HTTP response**

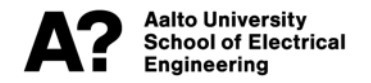

# **JSON and JavaScript Objects**

**string vs. object**

#### **Accessing JS object properties:**

```
{ "universities": [
  ί
    "name": "Aalto",
    "location": "Espoo"
  \}, {
    "name": "University of Helsinki",
    "location": "Helsinki"
\mathcal{L}
```
universities [0]

"name": "Aalto", "location": "Espoo"  $\mathcal{F}$ 

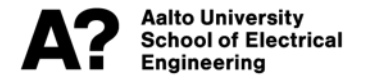

# **Figuring out what is in a JSON**

- **<http://try.jsonata.org/>**
- **DEMO**

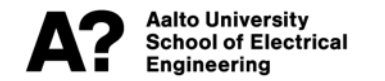

# **Working with JSON objects**

- **Picking the wanted values (time & temp)**
- **Storing the values**
- **Passing the values on**

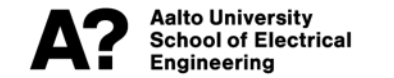

### **Getting the temperature**

properties.timeseries[0].data.instant.details.air\_temperature

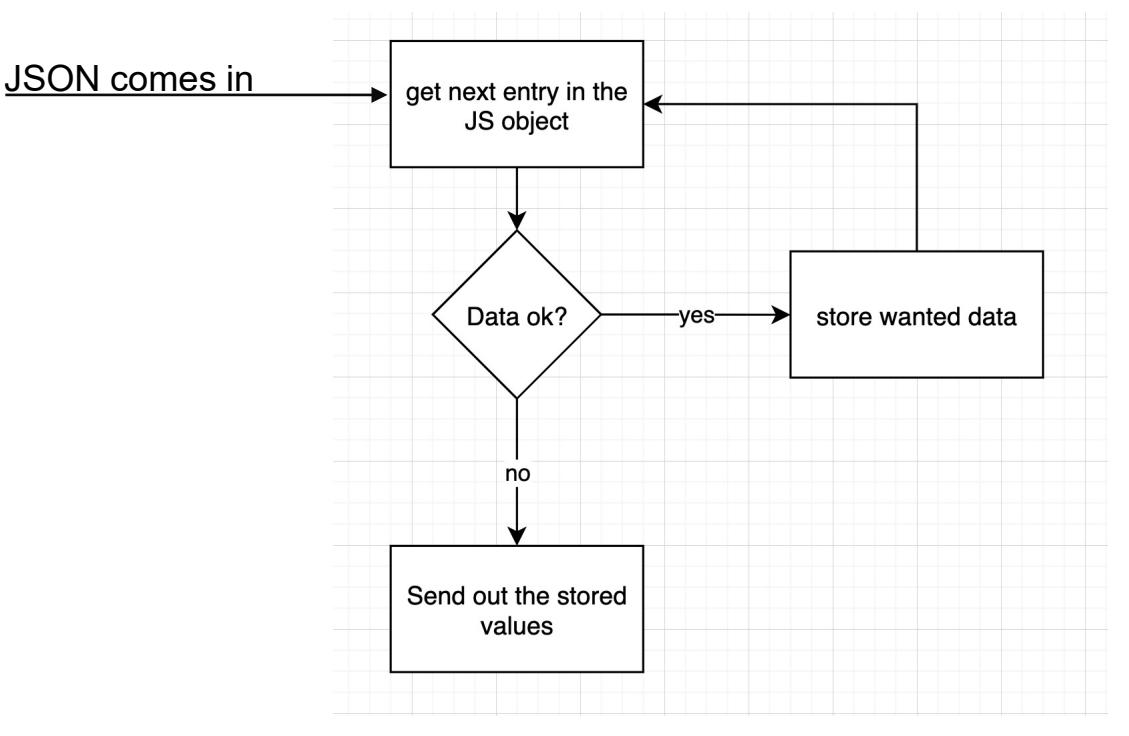

Aalto University **School of Electrical** Engineering